# **Using Delphi's Open Tools API**

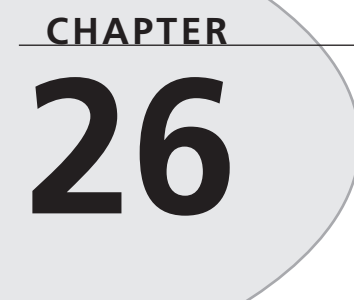

# **IN THIS CHAPTER**

- **Open Tools Interfaces 1372**
- **Using the Open Tools API 1374**
- **Form Wizards 1402**
- **Summary 1410**

Have you ever thought to yourself, "Delphi is great, but why doesn't the IDE perform this little task that I'd like it to?" If you have, then have no fear. The Open Tools API is for you. The Delphi Open Tools API provides you with the capability of creating your own tools that work closely with Delphi's IDE. In this chapter, you will learn about the different interfaces that make up the Open Tools API, how to use the interfaces, and also how to leverage your newly found expertise to write a fully featured wizard.

# **Open Tools Interfaces**

The Open Tools API is composed of eight units, each containing one or more objects that provide interfaces to a variety of facilities in the IDE. Using these interfaces enables you to write your own Delphi wizards, version control managers, and component and property editors. You will also gain a window into Delphi's IDE and editor through any of these add-ons.

With the exception of the interfaces designed for component and property editors, the Open Tools interface objects provide an all-virtual interface to the outside world—meaning that using these interface objects involves working only with the objects' virtual functions. You cannot access the objects' data fields, properties, or static functions. Because of this, the Open Tools interface objects follow the COM standard (see Chapter 23, "COM and ActiveX"). With a little work on your part, these interfaces can be used by any programming language that supports COM. In this chapter, you will work only with Delphi, but you should know that the capacity for using other languages is available (in case you just can't get enough of C++).

# **NOTE**

The complete Open Tools API is available only with the Delphi Professional and Client/Server Suite. Delphi Standard has the capability to use add-ons created with the Open Tools API, but it cannot create add-ons because it contains only the units for creating component and property editors. You can find the source code for the Open Tools interfaces in the *\Delphi 5\Source\ToolsAPI* subdirectory.

Table 26.1 shows the units that make up the Open Tools API and the interfaces they provide. The term *interface* is used loosely here because it does not refer to Delphi's native *interface* types. Because the Open Tools API predates Delphi's native interface support, the Open Tools API uses regular Delphi classes with virtual abstract methods as substitutes for true interfaces. The use of true interfaces has been phased into the Open Tools API over the past few versions of Delphi, and the current incarnation of the Open Tools API is primarily *interface*-based.

# **TABLE 26.1** Units in the Open Tools API

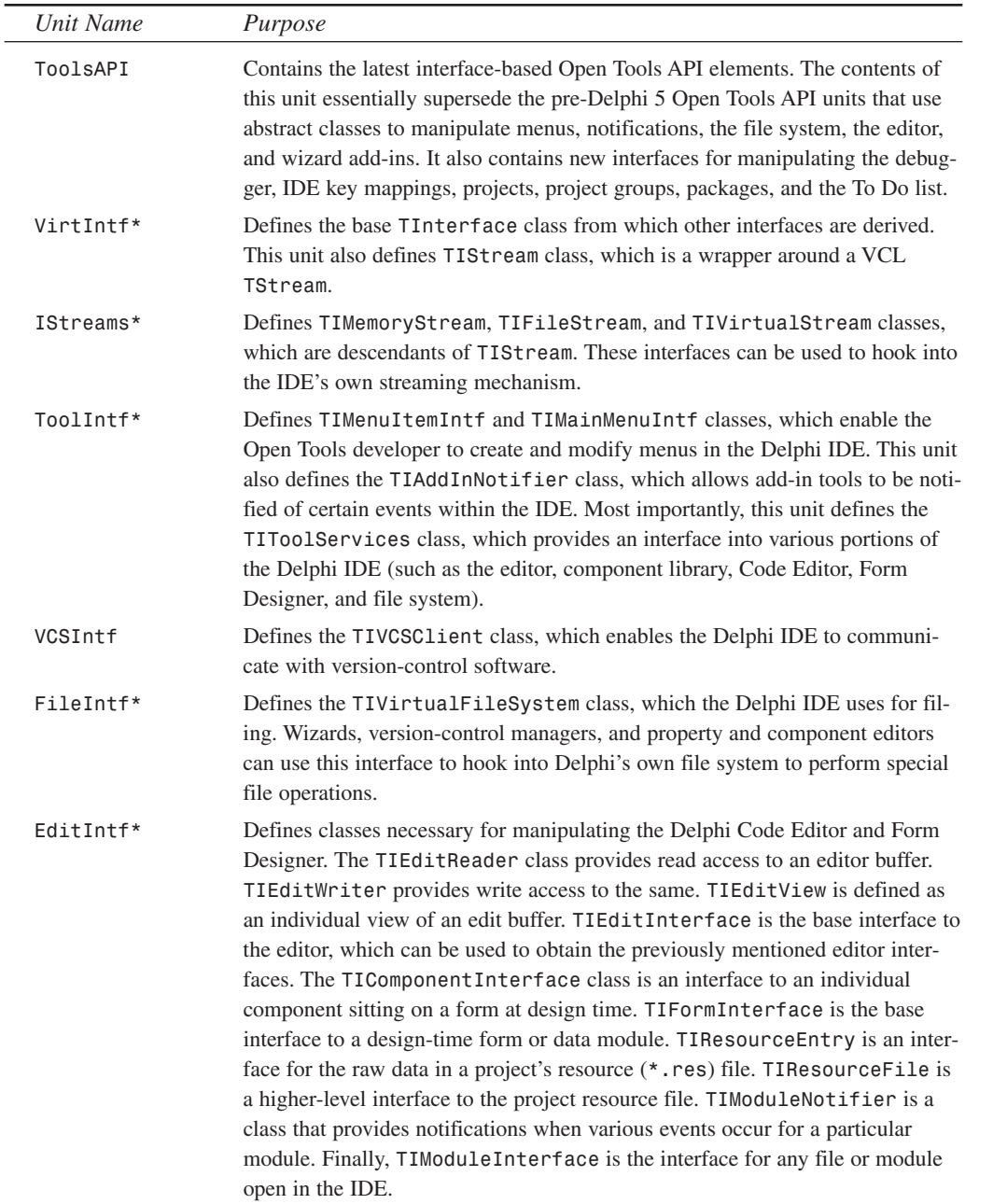

**26 USING DELPHI'S OPEN TOOLS API**

*continues*

| Unit Name   | Purpose                                                                                                    |
|-------------|----------------------------------------------------------------------------------------------------|
| $ExptIntf*$ | Defines the abstract TIExpert class from which all experts descend.                                                                                              |
| DsgnIntf    | Defines the IFormDesigner interface and the TPropertyEditor and<br>TComponent Editor classes, which are used to create custom property and<br>component editors. |

**TABLE 26.1** Continued

*\*Functionality replaced by the ToolsAPI unit. Exists only for backward compatibility with versions prior to Delphi 5.*

### **NOTE**

You might wonder where all this wizard stuff is documented in Delphi. We assure you that it is documented, but it isn't easy to find. Each of these units contains complete documentation for the interface, classes, methods, and procedures declared within. We will not regurgitate the same information that these units contain, so we urge you to take a look at the units for complete documentation.

# **Using the Open Tools API**

Now that you know what's what, it is time to get your hands dirty and look at some actual code. This section focuses primarily on writing wizards by using the Open Tools API. We will not discuss the building of version-control systems because the interest for such a topic is arguably limited. For examples of component and property editors, you should look at Chapter 21, "Writing Delphi Custom Components," and Chapter 22, "Advanced Component Techniques."

# **A Dumb Wizard**

To start out, you will create a very simple wizard appropriately dubbed the *Dumb wizard.* The minimum requirement in creating a wizard is to create a class that implements the *IOTAWizard* interface. For reference, *IOTAWizard* is defined in the *ToolsAPI* unit as follows:

```
type
  IOTAWizard = interface(IOTANotifier)
    ['{B75C0CE0-EEA6-11D1-9504-00608CCBF153}']
    { Expert UI strings }
    function GetIDString: string;
    function GetName: string;
    function GetState: TWizardState;
    { Launch the AddIn }
```
*procedure Execute; end;*

This interface mainly consists of some *GetXXX()* functions that are designed to be overridden by the descendant classes in order to provide specific information for each wizard. The *Execute()* method is the business end of *IOTAWizard*. *Execute()* is called by the IDE when the user selects your wizard from the main menu or the New Items menu, and it is in this method that the wizard should be created and invoked.

If you have a keen eye, you may have noticed that *IOTAWizard* descends from another interface, called *IOTANotifier*. *IOTANotifier* is an interface defined in the *ToolsAPI* unit that contains methods that can be called by the IDE to notify a wizard of various occurrences. This interface is defined as the following:

```
type
  IOTANotifier = interface(IUnknown)
    ['{F17A7BCF-E07D-11D1-AB0B-00C04FB16FB3}']
    { This procedure is called immediately after the item is successfully
➥saved.
      This is not called for IOTAWizards }
    procedure AfterSave;
    { This function is called immediately before the item is saved. This is not
      called for IOTAWizard }
    procedure BeforeSave;
    { The associated item is being destroyed so all references should be
➥dropped.
      Exceptions are ignored. }
    procedure Destroyed;
    { This associated item was modified in some way. This is not called for
      IOTAWizards }
    procedure Modified;
  end;
```
As the comments in the source code indicate, most of these methods are not called for simple *IOTAWizard* wizards. Because of this, *ToolsAPI* provides a class called *TNotifierObject* that provides empty implementations for *IOTANotifier* methods. You may choose to descend your wizards from this class to take advantage of the convenience of having the *IOTANotifier* methods implemented for you.

Wizards are not much use without a means to invoke them, and one of the simplest ways to do that is through a menu pick. If you want to place your wizard on Delphi's main menu, you just need to implement the *IOTAMenuWizard* interface, which is defined in all its complexity in *ToolsAPI* as the following:

```
type
 IOTAMenuWizard = interface(IOTAWizard)
    ['{B75C0CE2-EEA6-11D1-9504-00608CCBF153}']
```
# **26 USING DELPHI'S OPEN TOOLS API**

```
function GetMenuText: string;
end;
```
As you can see, this interface descends from *IOTAWizard* and adds only one additional method to return the menu text string.

To jump right in and pull together your knowledge thus far, Listing 26.1 shows the *DumbWiz.pas* unit, which contains the source code for *TDumbWizard*.

**LISTING 26.1** *DumbWiz.pas*, a Simple Wizard Implementation

```
unit DumbWiz;
interface
uses
  ShareMem, SysUtils, Windows, ToolsAPI;
type
  TDumbWizard = class(TNotifierObject, IOTAWizard, IOTAMenuWizard)
    // IOTAWizard methods
    function GetIDString: string;
    function GetName: string;
    function GetState: TWizardState;
    procedure Execute;
    // IOTAMenuWizard method
    function GetMenuText: string;
  end;
procedure Register;
implementation
uses Dialogs;
function TDumbWizard.GetName: string;
begin
  Result := 'Dumb Wizard';
end;
function TDumbWizard.GetState: TWizardState;
begin
  Result := [wsEnabled];
end;
function TDumbWizard.GetIDString: String;
begin
```

```
Result := 'DDG.DumbWizard';
end;
procedure TDumbWizard.Execute;
begin
 MessageDlg('This is a dumb wizard.', mtInformation, [mbOk], 0);
end;
function TDumbWizard.GetMenuText: string;
begin
 Result := 'Dumb Wizard';
end;
procedure Register;
begin
 RegisterPackageWizard(TDumbWizard.Create);
end;
end.
```
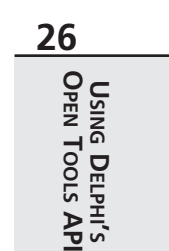

The *IOTAWizard.GetName()* function should return a unique name for this wizard.

*IOTAWizard.GetState()* returns the state of a *wsStandard* wizard on the main menu. The return value of this function is a set that can contain *wsEnabled* and/or *wsChecked*, depending on how you want the menu item to appear in the IDE. This function is called every time the wizard is shown in order to determine how to paint the menu.

*IOTAWizard.GetIDString()* should return a globally unique string identifier for the wizard. Convention dictates that the return value of this string should be in the following format:

*CompanyName.WizardName*

*IOTAWizard.Execute()* invokes the wizard. As Listing 26.1 shows, the *Execute()* method for *TDumbWizard* does not do much. Later in this chapter, however, you will see some wizards that actually do perform tasks.

*IOTAMenuWizard.GetMenuText()* returns the text that should appear on the main menu. This function is called every time the user pulls down the Help menu, so it is possible to dynamically change the value of the menu text as your wizard runs.

Take a look at the call to *RegisterPackageWizard()* inside the *Register()* procedure. You might notice that this is very similar to the syntax used for registering components, component editors, and property editors for inclusion in the component library, as described in Chapter 21 and Chapter 22. The reason for this similarity is that this type of wizard is stored in a package that is part of the component library, along with components and the like. You can also store wizards in a standalone DLL, as you will see in the next example.

This wizard is installed just like a component: Select the components, Install Component option from the main menu, and add the unit to a new or existing package. Once this is installed, the menu choice to invoke the wizard appears under the Help menu, as shown in Figure 26.1. You can see the outstanding output of this wizard in Figure 26.2.

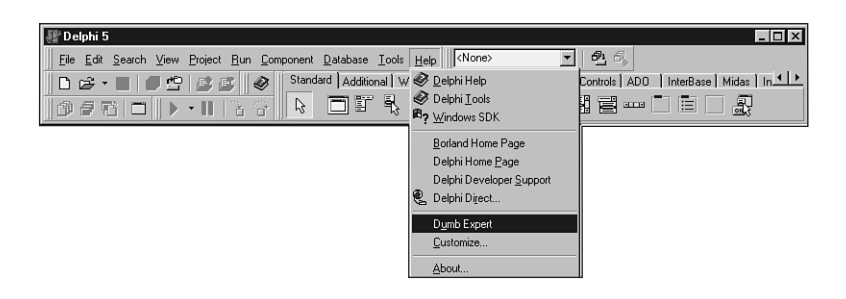

### **FIGURE 26.1**

*The Dumb wizard on the main menu.*

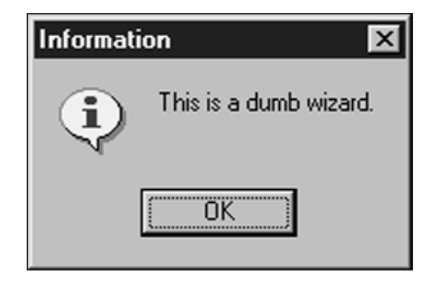

### **FIGURE 26.2**

*The Dumb wizard in action.*

# **The Wizard Wizard**

A little more work is involved in creating a DLL-based wizard (as opposed to a component library–based wizard). In addition to demonstrating the creation of a DLL-based wizard, the Wizard wizard example has a couple of ulterior motives, including illustrating how DLL wizards relate to the Registry and how to maintain one source code base that targets either an EXE or a DLL wizard.

**DELPHI'S**

**API**

**NOTE** DLLs are discussed in greater detail in Chapter 9, "Dynamic Link Libraries."

There is no hard-and-fast rule that dictates whether a wizard should reside in a package in the component library or a DLL. From a user's perspective, the primary difference between the two is that component library wizards require a simple package installation to be rebuilt, whereas DLL wizards require a Registry entry, and Delphi must be exited and restarted for changes to take effect. However, as a developer, package wizards are a bit easier to deal with for a number of reasons. Namely, exceptions propagate between your wizard and the IDE automatically, you do not have to use *sharemem.dll* for memory management, you do not have to do anything special to initialize the DLL's application variable, and pop-up hints and mouse enter/exit messages will work properly.

With this in mind, you should consider using a DLL wizard when you want the wizard to install with a minimum amount of work on the part of the end user.

For Delphi to recognize a DLL wizard, it must have an entry in the system Registry under the following key:

*HKEY\_CURRENT\_USER\Software\Borland\Delphi\5.0\Experts*

Figure 26.3 shows sample entries using the Windows RegEdit application.

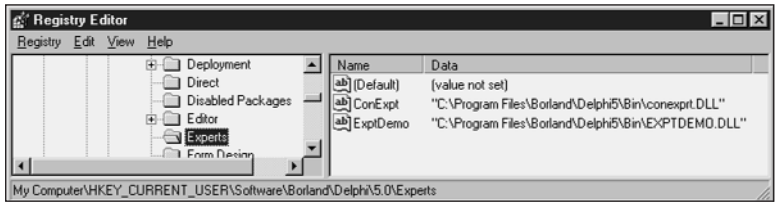

### **FIGURE 26.3**

**TIP**

*Delphi wizard entries viewed with RegEdit.*

# **Wizard Interface**

The purpose of the Wizard wizard is to provide an interface to add, modify, and delete DLL wizard entries from the Registry without having to use the cumbersome RegEdit application. First, let's examine *InitWiz.pas*, the unit containing the wizard class (see Listing 26.2).

**LISTING 26.2** *InitWiz.pas*, the Unit Containing the DLL Wizard Class

```
unit InitWiz;
interface
uses Windows, ToolsAPI;
type
  TWizardWizard = class(TNotifierObject, IOTAWizard, IOTAMenuWizard)
    // IOTAWizard methods
   function GetIDString: string;
    function GetName: string;
    function GetState: TWizardState;
    procedure Execute;
    // IOTAMenuWizard method
   function GetMenuText: string;
  end;
function InitWizard(const BorlandIDEServices: IBorlandIDEServices;
  RegisterProc: TWizardRegisterProc;
  var Terminate: TWizardTerminateProc): Boolean stdcall;
var
  { Registry key where Delphi 5 wizards are kept. EXE version uses default, }
  { whereas DLL version gets key from ToolServices.GetBaseRegistryKey }
  SDelphiKey: string = '\Software\Borland\Delphi\5.0\Experts';
implementation
uses SysUtils, Forms, Controls, Main;
function TWizardWizard.GetName: string;
{ Return name of expert }
begin
 Result := 'WizardWizard';
end;
function TWizardWizard.GetState: TWizardState;
{ This expert is always enabled }
```
# *Result := [wsEnabled]; function TWizardWizard.GetIDString: String; { "Vendor.AppName" ID string for expert }* **26 USING DELPHI'S OPEN TOOLS API**

```
Result := 'DDG.WizardWizard';
end;
function TWizardWizard.GetMenuText: string;
{ Menu text for expert }
begin
 Result := 'Wizard Wizard';
end;
procedure TWizardWizard.Execute;
{ Called when expert is chosen from the main menu. }
{ This procedure creates, shows, and frees the main form. }
begin
 MainForm := TMainForm.Create(Application);
 try
   MainForm.ShowModal;
 finally
   MainForm.Free;
 end;
end;
function InitWizard(const BorlandIDEServices: IBorlandIDEServices;
 RegisterProc: TWizardRegisterProc;
 var Terminate: TWizardTerminateProc): Boolean stdcall;
var
  Svcs: IOTAServices;
begin
 Result := BorlandIDEServices <> nil;
  if Result then
 begin
    Svcs := BorlandIDEServices as IOTAServices;
    ToolsAPI.BorlandIDEServices := BorlandIDEServices;
    Application.Handle := Svcs.GetParentHandle;
    SDelphiKey := Svcs.GetBaseRegistryKey + '\Experts';
    RegisterProc(TWizardWizard.Create);
  end;
end;
end.
```
*begin*

*end;*

*begin*

You should notice a couple of differences between this unit and the one used to create the Dumb wizard. Most important, an initialization function of type *TWizardInitProc* is required as an entry point for the IDE into the wizard DLL. In this case, that function is called *InitWizard()*. This function performs a number of wizard initialization tasks, including the following:

- Obtaining a *IOTAServices* interface from the *BorlandIDEServices* parameter.
- Saving the *BorlandIDEServices* interface pointer for use at a later time.
- Setting the handle of the DLL's *Application* variable to the value returned by *IOTAServices.GetParentHandle()*. *GetParentHandle()* returns the window handle of the window that must serve as the parent to all top-level windows created by the wizard.
- Passing the newly created instance of the wizard to the *RegisterProc()* procedure in order to register the wizard with the IDE. *RegisterProc()* will be called once for each wizard instance the DLL registers with the IDE.
- Optionally, *InitWizard()* can also assign a procedure of type *TWizardTerminateProc* to the *Terminate* parameter to serve as an exit procedure for the wizard. This procedure will be called immediately before the wizard is unloaded by the IDE, and in it you may perform any necessary cleanup. This parameter is initially *nil*, so if you do not need to perform any special cleanup, leave its value as *nil*.

# **CAUTION**

The wizard initialization method must use the *stdcall* calling convention.

# **CAUTION**

Any DLL wizards that call Open Tools API functions that have string parameters must have the *ShareMem* unit in their *uses* clause; otherwise, Delphi will raise an access violation when the wizard instance is freed.

# **The Wizard User Interface**

The *Execute()* method is a bit more complex this time around. It creates an instance of the wizard's *MainForm*, shows it modally, and then frees the instance. Figure 26.4 shows a picture of this form, and Listing 26.3 shows the *Main.pas* unit in which *MainForm* exists.

**CHAPTER <sup>26</sup>** <sup>1383</sup>

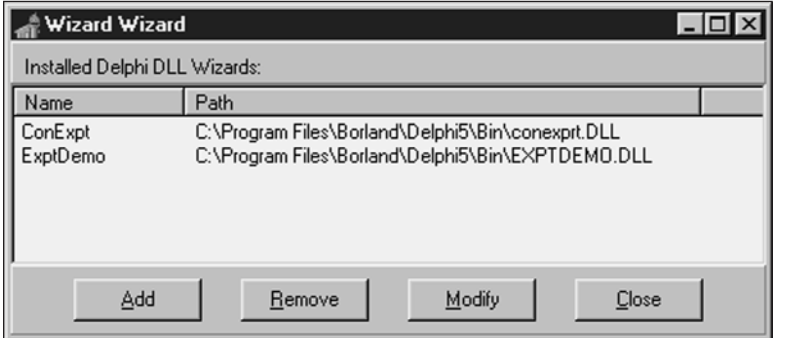

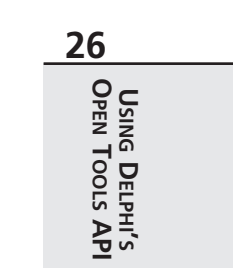

### **FIGURE 26.4**

*MainForm in the Wizard wizard.*

#### **LISTING 26.3** *Main.pas*, the Main Unit of the Wizard Wizard

```
unit Main;
interface
uses
 Windows, Messages, SysUtils, Classes, Graphics, Controls, Forms, Dialogs,
 StdCtrls, ExtCtrls, Registry, AddModU, ComCtrls, Menus;
type
 TMainForm = class(TForm)
    TopPanel: TPanel;
   Label1: TLabel;
   BottomPanel: TPanel;
   WizList: TListView;
    PopupMenu1: TPopupMenu;
   Add1: TMenuItem;
    Remove1: TMenuItem;
   Modify1: TMenuItem;
   AddBtn: TButton;
    RemoveBtn: TButton;
   ModifyBtn: TButton;
    CloseBtn: TButton;
    procedure RemoveBtnClick(Sender: TObject);
    procedure CloseBtnClick(Sender: TObject);
    procedure AddBtnClick(Sender: TObject);
    procedure ModifyBtnClick(Sender: TObject);
```
*continues*

**LISTING 26.3** Continued

```
procedure FormCreate(Sender: TObject);
 private
    procedure DoAddMod(Action: TAddModAction);
    procedure RefreshReg;
  end;
var
 MainForm: TMainForm;
implementation
uses InitWiz;
{$R *.DFM}
var
 DelReg: TRegistry;
procedure TMainForm.RemoveBtnClick(Sender: TObject);
{ Handler for Remove button click. Removes selected item from registry. }
var
  Item: TListItem;
begin
  Item := WizList.Selected;
  if Item <> nil then
 begin
    if MessageDlg(Format('Remove item "%s"', [Item.Caption]), mtConfirmation,
      [mbYes, mbNo], 0) = mrYes then
      DelReg.DeleteValue(Item.Caption);
    RefreshReg;
  end;
end;
procedure TMainForm.CloseBtnClick(Sender: TObject);
{ Handler for Close button click. Closes app. }
begin
 Close;
end;
procedure TMainForm.DoAddMod(Action: TAddModAction);
{ Adds a new expert item to registry or modifies existing one. }
var
 OrigName, ExpName, ExpPath: String;
 Item: TListItem;
```
**26**

**USING**

**OPEN**

**TOOLS**

**API**

**DELPHI'S**

```
begin
 if Action = amaModify then // if modify...
 begin
   Item := WizList.Selected;
   if Item = nil then Exit; // make sure item is selected
   ExpName := Item.Caption; // init variables
   if Item.SubItems.Count > 0 then
     ExpPath := Item.SubItems[0];
   OrigName := ExpName; // save original name
  end;
  { Invoke dialog which allows user to add or modify entry }
  if AddModWiz(Action, ExpName, ExpPath) then
 begin
    { if action is Modify, and the name was changed, handle it }
   if (Action = amaModify) and (OrigName <> ExpName) then
     DelReg.RenameValue(OrigName, ExpName);
   DelReg.WriteString(ExpName, ExpPath); // write new value
  end;
 RefreshReg; // update listbox
end;
procedure TMainForm.AddBtnClick(Sender: TObject);
{ Handler for Add button click }
begin
 DoAddMod(amaAdd);
end;
procedure TMainForm.ModifyBtnClick(Sender: TObject);
{ Handler for Modify button click }
begin
 DoAddMod(amaModify);
end;
procedure TMainForm.RefreshReg;
{ Refreshes listbox with contents of registry }
var
  i: integer;
 TempList: TStringList;
  Item: TListItem;
begin
 WizList.Items.Clear;
 TempList := TStringList.Create;
 try
    { Get expert names from registry }
   DelReg.GetValueNames(TempList);
    { Get path strings for each expert name }
```
#### **LISTING 26.3** Continued

```
for i := 0 to TempList.Count - 1 do
   begin
     Item := WizList.Items.Add;
     Item.Caption := TempList[i];
     Item.SubItems.Add(DelReg.ReadString(TempList[i]));
   end;
 finally
   TempList.Free;
 end;
end;
procedure TMainForm.FormCreate(Sender: TObject);
begin
 RefreshReg;
end;
initialization
 DelReg := TRegistry.Create; // create registry object
 DelReg.RootKey := HKEY_CURRENT_USER; // set root key
 DelReg.OpenKey(SDelphiKey, True); // open/create Delphi expert key
finalization
 Delreg.Free; // free registry object
end.
```
This is the unit responsible for providing the user interface for adding, removing, and modifying DLL wizard entries in the Registry. In the *initialization* section of this unit, a *TRegistry* object called *DelReg* is created. The *RootKey* property of *DelReg* is set to *HKEY\_CURRENT\_USER*, and it opens the *\Software\Borland\Delphi\5.0\Experts* key—the key used to keep track of DLL wizards—using its *OpenKey()* method.

When the wizard first comes up, a *TListView* component called *ExptList* is filled with the items and values from the previously mentioned Registry key. This is accomplished by first calling *DelReg.GetValueNames()* to retrieve the names of the items into a *TStringList*. A *TListItem* component is added to *ExptList* for each element in the string list, and the *DelReg.ReadString()* method is used to read the value for each item, which is placed in the *SubItems* list of *TListItem*.

The Registry work is done in the *RemoveBtnClick()* and *DoAddMod()* methods. *RemoveBtnClick()* is in charge of removing the currently selected wizard item from the Registry. It first checks to ensure that an item is highlighted; then it throws up a confirmation dialog. Finally, it does the deed by calling the *DelReg.DeleteValue()* method and passing *CurrentItem* as the parameter.

*DoAddMod()* accepts a parameter of type *TAddModAction*. This type is defined as follows:

```
type
 TAddModAction = (amaAdd, amaModify);
```
As the values of the type imply, this variable indicates whether a new item is to be added or an existing item modified. This function first checks to see that there is a currently selected item or, if there isn't, that the *Action* parameter holds the value *amaAdd*. After that, if *Action* is *amaModify*, the existing wizard item and value are copied to the local variables *ExpName* and *ExpPath*. These values are then passed to a function called *AddModExpert()*, which is defined in the *AddModU* unit shown in Listing 26.4. This function invokes a dialog in which the user can enter new or modified name or path information for a wizard (see Figure 26.5). It returns *True* when the user exits the dialog with the OK button. At that point, an existing item is modified using *DelReg.RenameValue()*, and a new or modified value is written with *DelReg.WriteString()*.

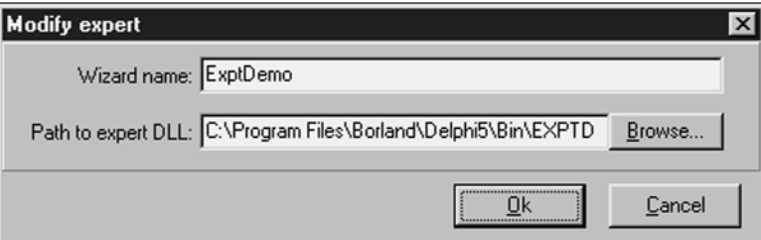

### **FIGURE 26.5**

```
AddModForm in the Wizard wizard.
```
### **LISTING 26.4** *AddModU.pas*, the Unit that Adds and Modifies Wizard Entries in the Registry

```
unit AddModU;
interface
uses
 Windows, Messages, SysUtils, Classes, Graphics, Controls, Forms, Dialogs,
 StdCtrls, ExtCtrls;
type
  TAddModAction = (amaAdd, amaModify);
 TAddModForm = class(TForm)
    OkBtn: TButton;
    CancelBtn: TButton;
```

```
LISTING 26.4 Continued
```

```
OpenDialog: TOpenDialog;
   Panel1: TPanel;
   Label1: TLabel;
   Label2: TLabel;
   PathEd: TEdit;
   NameEd: TEdit;
   BrowseBtn: TButton;
   procedure BrowseBtnClick(Sender: TObject);
 private
   { Private declarations }
 public
   { Public declarations }
 end;
function AddModWiz(AAction: TAddModAction; var WizName, WizPath: String):
➥Boolean;
implementation
{$R *.DFM}
function AddModWiz(AAction: TAddModAction; var WizName, WizPath: String):
Boolean;
{ called to invoke dialog to add and modify registry entries }
const
 CaptionArray: array[TAddModAction] of string[31] =
   ('Add new expert', 'Modify expert');
begin
 with TAddModForm.Create(Application) do // create dialog
 begin
   Caption := CaptionArray[AAction]; // set caption
   if AAction = amaModify then // if modify...
   begin
     NameEd.Text := WizName; // init name and
     PathEd.Text := WizPath; // path
   end;
   Result := ShowModal = mrOk; // show dialog
   if Result then // if Ok...
   begin
    WizName := NameEd.Text; // set name and
    WizPath := PathEd.Text; // path
   end;
   Free;
 end;
end;
```

```
procedure TAddModForm.BrowseBtnClick(Sender: TObject);
begin
  if OpenDialog.Execute then
    PathEd.Text := OpenDialog.FileName;
end;
```
*end.*

# **Dual Targets: EXE and DLL**

As mentioned earlier, it is possible to maintain one set of source code modules that target both a DLL wizard and a standalone executable. This is possible through the use of compiler directives in the project file. Listing 26.5 shows *WizWiz.dpr*, the project file source code for this project.

**LISTING 26.5** *WizWiz.dpr*, Main Project File for the WizWiz Project

```
{$ifdef BUILD_EXE}
program WizWiz; // Build as EXE
{$else}
library WizWiz; // Build as DLL
{$endif}
uses
{$ifndef BUILD_EXE}
 ShareMem, // ShareMem required for DLL
 InitWiz in 'InitWiz.pas', // Wizard stuff
{$endif}
 ToolsAPI,
 Forms,
 Main in 'Main.pas' {MainForm},
 AddModU in 'AddModU.pas' {AddModForm};
{$ifdef BUILD_EXE}
{$R *.RES} // required for EXE
{$else}
exports // required for DLL
 InitWizard name WizardEntryPoint; // required entry point
{$endif}
begin
{$ifdef BUILD_EXE} // required for EXE...
 Application.Initialize;
 Application.CreateForm(TMainForm, MainForm);
 Application.Run;
{$endif}
end.
```
As the code shows, this project will build an executable if the *BUILD\_EXE* conditional is defined. Otherwise, it will build a DLL-based wizard. You can define a conditional under Conditional Defines in the Directories/Conditionals page of the Project, Options dialog, which is shown in Figure 26.6.

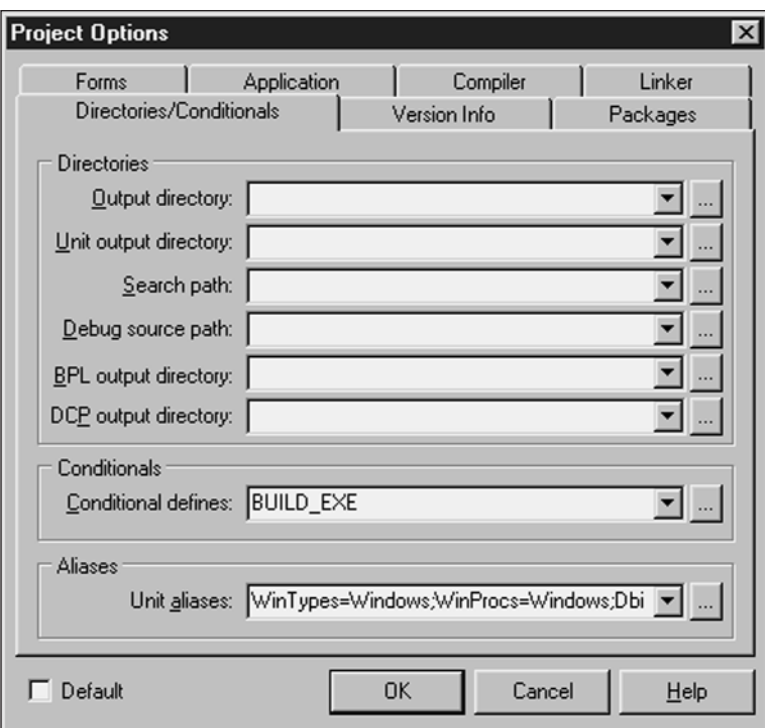

### **FIGURE 26.6**

*The Project Options dialog.*

One final note concerning this project: Notice that the *InitWizard()* function from the *InitWiz* unit is being exported in the *exports* clause of the project file. You must export this function with the name *WizardEntryPoint*, which is defined in the *ToolsAPI* unit.

## **CAUTION**

Borland does not provide a *ToolsAPI.dcu* file, meaning that EXEs or DLLs containing a reference to *ToolsAPI* in a *uses* clause can be built only *with packages.* Currently, it is not possible to build wizards without packages.

# **DDG Search**

Remember the nifty little Delphi Search program you developed back in Chapter 11, "Writing Multithreaded Applications?" In this section, you will learn how you can turn that useful application into an even more useful Delphi wizard with just a little bit of code. This wizard is called DDG Search.

First, the unit that interfaces DDG Search to the IDE, *InitWiz.pas*, is shown in Listing 26.6. You will notice that this unit is very similar to the unit of the same name in the previous example. That's on purpose. This unit is just a copy of the previous one with some necessary changes involving the name of the wizard and the *Execute()* method. Copying and pasting is what we call "old-fashioned inheritance." After all, why do more typing than you have to?

## **LISTING 26.6** *InitWiz.pas*, the Unit Containing Wizard Logic for the DDGSrch Wizard

```
unit InitWiz;
interface
uses
 Windows, ToolsAPI;
type
  TSearchWizard = class(TNotifierObject, IOTAWizard, IOTAMenuWizard)
    // IOTAWizard methods
    function GetIDString: string;
    function GetName: string;
    function GetState: TWizardState;
    procedure Execute;
    // IOTAMenuWizard method
    function GetMenuText: string;
  end;
function InitWizard(const BorlandIDEServices: IBorlandIDEServices;
  RegisterProc: TWizardRegisterProc;
  var Terminate: TWizardTerminateProc): Boolean stdcall;
var
 ActionSvc: IOTAActionServices;
implementation
uses SysUtils, Dialogs, Forms, Controls, Main, PriU;
function TSearchWizard.GetName: string;
{ Return name of expert }
```
# **26 USING DELPHI'S OPEN TOOLS API**

```
LISTING 26.6 Continued
```

```
begin
 Result := 'DDG Search';
end;
function TSearchWizard.GetState: TWizardState;
{ This expert is always enabled on the menu }
begin
 Result := [wsEnabled];
end;
function TSearchWizard.GetIDString: String;
{ Return the unique Vendor.Product name of expert }
begin
 Result := 'DDG.DDGSearch';
end;
function TSearchWizard.GetMenuText: string;
{ Return text for Help menu }
begin
 Result := 'DDG Search Expert';
end;
procedure TSearchWizard.Execute;
{ Called when expert name is selected from Help menu of IDE. }
{ This function invokes the expert }
begin
  // if not created, created it and show it
  if MainForm = nil then
  begin
    MainForm := TMainForm.Create(Application);
   ThreadPriWin := TThreadPriWin.Create(Application);
   MainForm.Show;
  end
  else
  // if created then restore window and show it
   with MainForm do
   begin
      if not Visible then Show;
      if WindowState = wsMinimized then WindowState := wsNormal;
      SetFocus;
    end;
end;
function InitWizard(const BorlandIDEServices: IBorlandIDEServices;
  RegisterProc: TWizardRegisterProc;
```

```
var Terminate: TWizardTerminateProc): Boolean stdcall;
var
  Svcs: IOTAServices;
begin
  Result := BorlandIDEServices <> nil;
  if Result then
  begin
    Svcs := BorlandIDEServices as IOTAServices;
    ActionSvc := BorlandIDEServices as IOTAActionServices;
    ToolsAPI.BorlandIDEServices := BorlandIDEServices;
    Application.Handle := Svcs.GetParentHandle;
    RegisterProc(TSearchWizard.Create);
  end;
end;
                                                                                             26
                                                                                                 USING
                                                                                                 DELPHI'S
                                                                                               OPEN
                                                                                               TOOLS API
```
*end.*

The *Execute()* function of this wizard shows you something a bit different than what you have seen so far: The wizard's main form, *MainForm*, is being shown modelessly rather than modally. Of course, this requires a bit of extra housekeeping, because you have to know when a form is created and when the form variable is invalid. This can be accomplished by making sure the *MainForm* variable is set to *nil* when the wizard is inactive. More on this a bit later.

One other aspect of this project that has changed significantly since Chapter 11 is that the project file is now called *DDGSrch.dpr*. This file is shown in Listing 26.7.

### **LISTING 26.7** *DDGSrch.dpr*, Project File for the DDGSrch Project

```
library DDGSrch;
uses
 ShareMem,
 ToolsAPI,
 Main in 'MAIN.PAS' {MainForm},
 SrchIni in 'SrchIni.pas',
 SrchU in 'SrchU.pas',
 PriU in 'PriU.pas' {ThreadPriWin},
 InitWiz in 'InitWiz.pas',
 MemMap in '..\..\Utils\MemMap.pas',
 StrUtils in '..\..\Utils\StrUtils.pas';
{$R *.RES}
exports
  { Entry point which is called by Delphi IDE }
```
### **LISTING 26.7** Continued

*InitWizard name WizardEntryPoint;*

*begin end.*

As you can see, this file is fairly small. The two important points are that it uses the *library* header to indicate that it is a DLL, and it exports the *InitWiz()* function for initialization by the Delphi IDE.

Only a couple of changes were made to the *Main* unit in this project. As mentioned earlier, the *MainForm* variable must be set to *nil* when the wizard is not active. As you learned in Chapter 2, "The Object Pascal Language," the *MainForm* instance variable will automatically have the value *nil* upon application startup. Also, in the *OnClose* event handler for the form, the form instance is released and the *MainForm* global is reset to *nil*. Here is the method:

```
procedure TMainForm.FormClose(Sender: TObject; var Action: TCloseAction);
begin
 Action := caFree;
 Application.OnShowHint := FOldShowHint;
 MainForm := nil;
end;
```
The finishing touch for this wizard is to bring up files in the IDE's Code Editor when they are double-clicked in the list box in the main form. This logic is handled by a new *FileLBDblClick()* method, as follows:

```
procedure TMainForm.FileLBDblClick(Sender: TObject);
{ Called when user double-clicks in listbox. Loads file into IDE }
var
  FileName: string;
  Len: Integer;
begin
  FileName := FileLB.Items[FileLB.ItemIndex];
  { make sure user clicked on a file... }
  if (FileName <> '') and (Pos('File ', FileName) = 1) then
  begin
    { Trim "File " and ":" from string }
    FileName := Copy(FileName, 6, Length(FileName));
    Len := Length(FileName);
    if FileName[Len] = ':' then SetLength(FileName, Len - 1);
    { Open the project or file }
    if CompareText(ExtractFileExt(FileName), '.DPR') = 0 then
      ActionSvc.OpenProject(FileName, True)
    else
```
#### *ActionSvc.OpenFile(FileName); end; end;* This method employs the *OpenFile()* and *OpenProject()* methods of the *IOTAActionServices* in order to open a particular file. Listing 26.8 shows the complete source code for the *Main* unit in the *DDGSrch* project, and Figure 26.7 shows the DDG Search wizard doing its thing inside the IDE. **26 USING DELPHI'S OPEN TOOLS API**

**LISTING 26.8** *Main.pas*, the Main Unit for the DDGSrch Project

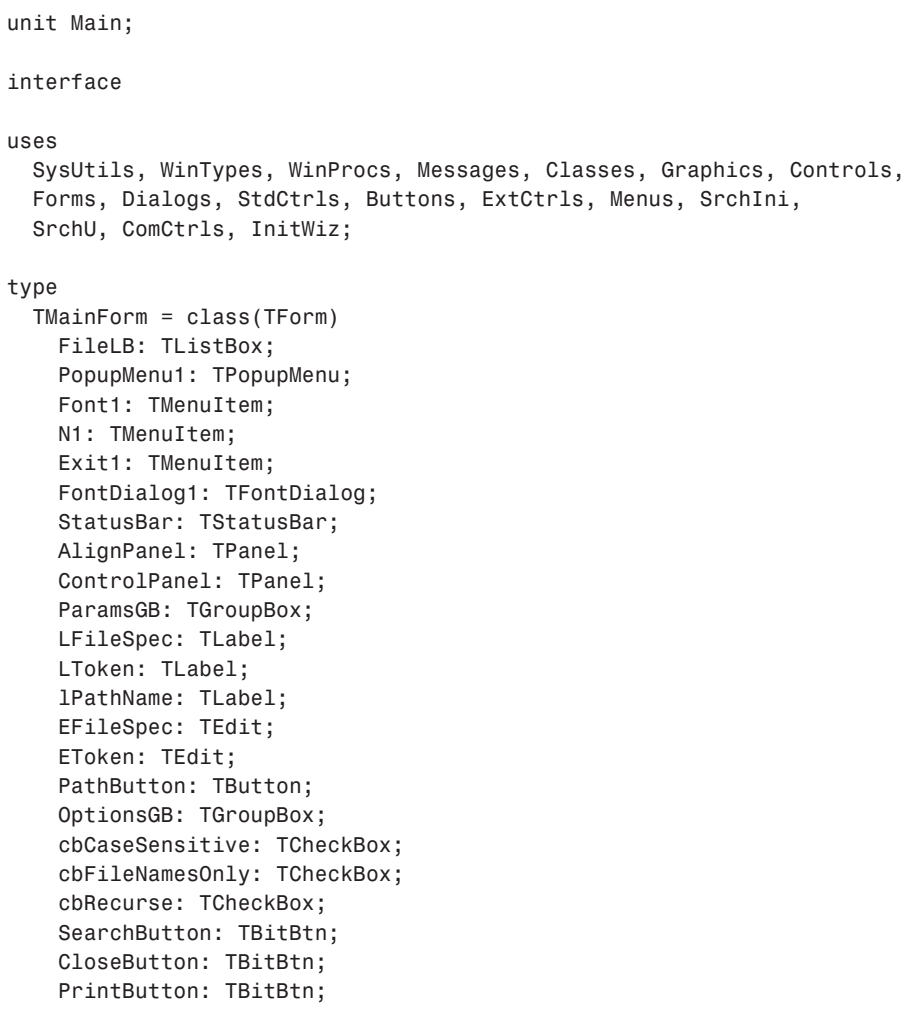

#### **LISTING 26.8** Continued

```
PriorityButton: TBitBtn;
    View1: TMenuItem;
    EPathName: TEdit;
    procedure SearchButtonClick(Sender: TObject);
    procedure PathButtonClick(Sender: TObject);
    procedure FileLBDrawItem(Control: TWinControl; Index: Integer;
      Rect: TRect; State: TOwnerDrawState);
    procedure Font1Click(Sender: TObject);
    procedure FormDestroy(Sender: TObject);
    procedure FormCreate(Sender: TObject);
    procedure PrintButtonClick(Sender: TObject);
    procedure CloseButtonClick(Sender: TObject);
    procedure FileLBDblClick(Sender: TObject);
    procedure FormResize(Sender: TObject);
    procedure PriorityButtonClick(Sender: TObject);
    procedure ETokenChange(Sender: TObject);
    procedure FormClose(Sender: TObject; var Action: TCloseAction);
  private
    FOldShowHint: TShowHintEvent;
    procedure ReadIni;
    procedure WriteIni;
    procedure DoShowHint(var HintStr: string; var CanShow: Boolean;
      var HintInfo: THintInfo);
    procedure WMGetMinMaxInfo(var M: TWMGetMinMaxInfo); message
➥WM_GETMINMAXINFO;
  public
    Running: Boolean;
    SearchPri: integer;
    SearchThread: TSearchThread;
    procedure EnableSearchControls(Enable: Boolean);
  end;
var
  MainForm: TMainForm;
implementation
{$R *.DFM}
uses Printers, ShellAPI, MemMap, FileCtrl, PriU;
procedure PrintStrings(Strings: TStrings);
{ This procedure prints all of the string in the Strings parameter }
var
  Prn: TextFile;
```
1396

```
i: word;
begin
  if Strings.Count = 0 then // Are there strings?
 begin
   MessageDlg('No text to print!', mtInformation, [mbOk], 0);
   Exit;
  end;
 AssignPrn(Prn); // assign Prn to printer
 try
   Rewrite(Prn); // open printer
   try
     for i := 0 to Strings.Count - 1 do // iterate over all strings
       writeln(Prn, Strings.Strings[i]); // write to printer
   finally
     CloseFile(Prn); // close printer
   end;
 except
   on EInOutError do
     MessageDlg('Error Printing text.', mtError, [mbOk], 0);
 end;
end;
procedure TMainForm.WMGetMinMaxInfo(var M: TWMGetMinMaxInfo);
begin
  inherited;
 // prevent user from sizing form too small
 with M.MinMaxInfo^ do
 begin
   ptMinTrackSize.x := OptionsGB.Left + OptionsGB.Width - ParamsGB.Left + 10;
   ptMinTrackSize.y := 200;
 end;
end;
procedure TMainForm.EnableSearchControls(Enable: Boolean);
{ Enables or disables certain controls so options can't be modified }
{ while search is executing. }
begin
 SearchButton.Enabled := Enable; // enabled/disable proper controls
 cbRecurse.Enabled := Enable;
 cbFileNamesOnly.Enabled := Enable;
 cbCaseSensitive.Enabled := Enable;
 PathButton.Enabled := Enable;
 EPathName.Enabled := Enable;
 EFileSpec.Enabled := Enable;
 EToken.Enabled := Enable;
 Running := not Enable; // set Running flag
                                                                                  26
                                                                                      USING
                                                                                      DELPHI'S
                                                                                    OPEN
                                                                                    TOOLS API
```
*continues*

```
LISTING 26.8 Continued
```

```
ETokenChange(nil);
 with CloseButton do
 begin
   if Enable then
   begin // set props of Close/Stop button
     Caption := '&Close';
     Hint := 'Close Application';
   end
   else begin
     Caption := '&Stop';
     Hint := 'Stop Searching';
   end;
 end;
end;
procedure TMainForm.SearchButtonClick(Sender: TObject);
{ Called when Search button is clicked. Invokes search thread. }
begin
 EnableSearchControls(False); // disable controls
 FileLB.Clear; // clear listbox
 { start thread }
 SearchThread := TSearchThread.Create(cbCaseSensitive.Checked,
   cbFileNamesOnly.Checked, cbRecurse.Checked, EToken.Text,
   EPathName.Text, EFileSpec.Text);
end;
procedure TMainForm.ETokenChange(Sender: TObject);
begin
 SearchButton.Enabled := not Running and (EToken.Text <> '');
end;
procedure TMainForm.PathButtonClick(Sender: TObject);
{ Called when Path button is clicked. Allows user to choose new path. }
var
 ShowDir: string;
begin
 ShowDir := EPathName.Text;
 if SelectDirectory(ShowDir, [], 0) then
   EPathName.Text := ShowDir;
end;
procedure TMainForm.FileLBDrawItem(Control: TWinControl;
 Index: Integer; Rect: TRect; State: TOwnerDrawState);
{ Called in order to owner draw listbox. }
var
```

```
CurStr: string;
begin
 with FileLB do
 begin
   CurStr := Items.Strings[Index];
   Canvas.FillRect(Rect); // clear out rect
   if not cbFileNamesOnly.Checked then // if not filename only...
      { if current line is file name... }
     if (Pos('File ', CurStr) = 1) and
        (CurStr[Length(CurStr)] = ':') then
     begin
       Canvas.Font.Style := [fsUnderline]; // underline font
       Canvas.Font.Color := clRed; // paint red
     end
   else
     Rect.Left := Rect.Left + 15; // otherwise, indent
   DrawText(Canvas.Handle, PChar(CurStr), Length(CurStr), Rect,
➥dt_SingleLine);
 end;
end;
procedure TMainForm.Font1Click(Sender: TObject);
{ Allows user to pick new font for listbox }
begin
 { Pick new listbox font }
 if FontDialog1.Execute then
   FileLB.Font := FontDialog1.Font;
end;
procedure TMainForm.FormDestroy(Sender: TObject);
{ OnDestroy event handler for form }
begin
 WriteIni;
end;
procedure TMainForm.FormCreate(Sender: TObject);
{ OnCreate event handler for form }
begin
 Application.HintPause := 0; // don't wait to show hints
 FOldShowHint := Application.OnShowHint; // set up hints
 Application.OnShowHint := DoShowHint;
 ReadIni; // read reg INI file
end;
procedure TMainForm.DoShowHint(var HintStr: string; var CanShow: Boolean;
                                                                                   26
                                                                                       USING
                                                                                       DELPHI'S
                                                                                     OPEN
                                                                                     TOOLS API
```
#### **LISTING 26.8** Continued

```
var HintInfo: THintInfo);
{ OnHint event handler for Application }
begin
  { Display application hints on status bar }
  StatusBar.Panels[0].Text := HintStr;
  { Don't show tool tip if we're over our own controls }
  if (HintInfo.HintControl <> nil) and
    (HintInfo.HintControl.Parent <> nil) and
    ((HintInfo.HintControl.Parent = ParamsGB) or
    (HintInfo.HintControl.Parent = OptionsGB) or
    (HintInfo.HintControl.Parent = ControlPanel)) then
    CanShow := False;
  FOldShowHint(HintStr, CanSHow, HintInfo);
end;
procedure TMainForm.PrintButtonClick(Sender: TObject);
{ Called when Print button is clicked. }
begin
  if MessageDlg('Send search results to printer?', mtConfirmation,
    [mbYes, mbNo], 0) = mrYes then
    PrintStrings(FileLB.Items);
end;
procedure TMainForm.CloseButtonClick(Sender: TObject);
{ Called to stop thread or close application }
begin
  // if thread is running then terminate thread
 if Running then SearchThread.Terminate
  // otherwise close app
  else Close;
end;
procedure TMainForm.FormResize(Sender: TObject);
{ OnResize event handler. Centers controls in form. }
begin
 { divide status bar into two panels with a 1/3 - 2/3 split }
 with StatusBar do
  begin
    Panels[0].Width := Width div 3;
    Panels[1].Width := Width * 2 div 3;
  end;
  { center controls in the middle of the form }
  ControlPanel.Left := (AlignPanel.Width div 2) - (ControlPanel.Width div 2);
```
**26**

```
procedure TMainForm.PriorityButtonClick(Sender: TObject);
{ Show thread priority form }
begin
 ThreadPriWin.Show;
end;
procedure TMainForm.ReadIni;
{ Reads default values from Registry }
begin
 with SrchIniFile do
  begin
    EPathName.Text := ReadString('Defaults', 'LastPath', 'C:\');
    EFileSpec.Text := ReadString('Defaults', 'LastFileSpec', '*.*');
    EToken.Text := ReadString('Defaults', 'LastToken', '');
    cbFileNamesOnly.Checked := ReadBool('Defaults', 'FNamesOnly', False);
    cbCaseSensitive.Checked := ReadBool('Defaults', 'CaseSens', False);
    cbRecurse.Checked := ReadBool('Defaults', 'Recurse', False);
    Left := ReadInteger('Position', 'Left', 100);
    Top := ReadInteger('Position', 'Top', 50);
    Width := ReadInteger('Position', 'Width', 510);
    Height := ReadInteger('Position', 'Height', 370);
  end;
end;
procedure TMainForm.WriteIni;
{ writes current settings back to Registry }
begin
 with SrchIniFile do
 begin
    WriteString('Defaults', 'LastPath', EPathName.Text);
    WriteString('Defaults', 'LastFileSpec', EFileSpec.Text);
    WriteString('Defaults', 'LastToken', EToken.Text);
    WriteBool('Defaults', 'CaseSens', cbCaseSensitive.Checked);
    WriteBool('Defaults', 'FNamesOnly', cbFileNamesOnly.Checked);
    WriteBool('Defaults', 'Recurse', cbRecurse.Checked);
    WriteInteger('Position', 'Left', Left);
    WriteInteger('Position', 'Top', Top);
    WriteInteger('Position', 'Width', Width);
    WriteInteger('Position', 'Height', Height);
  end;
end;
                                                                                             USING
                                                                                             DELPHI'S
                                                                                           OPEN
                                                                                           TOOLS API
```
*end;*

*procedure TMainForm.FormClose(Sender: TObject; var Action: TCloseAction); begin*

#### **LISTING 26.8** Continued

```
Action := caFree;
 Application.OnShowHint := FOldShowHint;
 MainForm := nil;
end;
```
*end.*

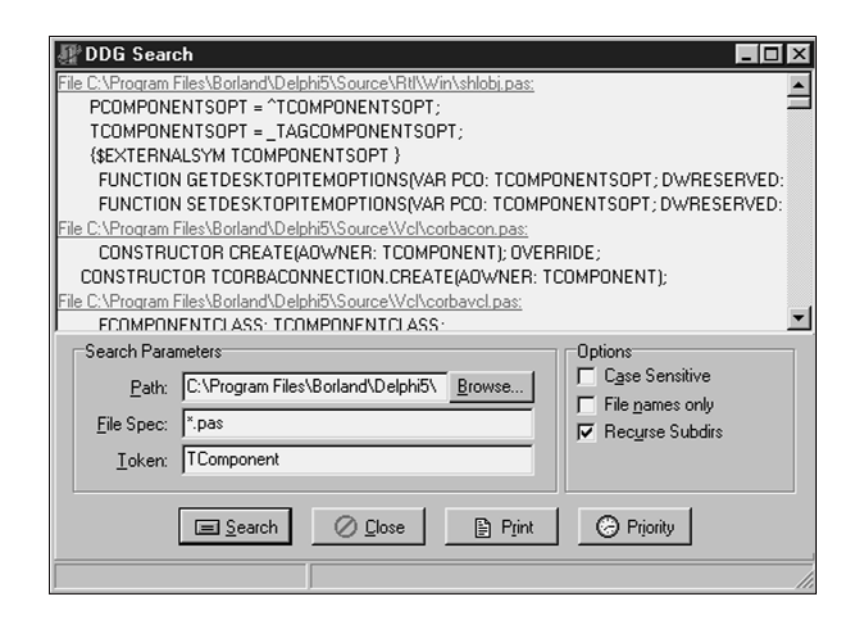

### **FIGURE 26.7**

*The DDG Search wizard in action.*

# **Form Wizards**

Yet another type of wizard supported by the Open Tools API is the Form wizard. Once installed, Form wizards are accessed from the New Items dialog; they generate new forms and units for the user. Chapter 24, "Extending the Windows Shell," employed this type of wizard to generate new *AppBar* forms; however, you did not get to see the code that made the wizard tick.

Creating a Form wizard is fairly straightforward, although you must implement a good number of interface methods. Creation of a Form wizard can be boiled down to five basic steps:

1. Create a class that descends from *TCustomForm*, *TDataModule*, or any *TWinControl* that will be used as the base form class. This class typically will reside in a separate unit from the wizard. In this case, *TAppBar* will serve as the base class.

*Using Delphi's Open Tools API* **CHAPTER <sup>26</sup>** <sup>1403</sup>

- 
- 2. Create a *TNotifierObject* descendent that implements the following interfaces: *IOTAWizard*, *IOTARepositoryWizard*, *IOTAFormWizard*, *IOTACreator*, and *IOTAModuleCreator*.
- 3. In your *IOTAWizard.Execute()* method, you typically will call *IOTAModuleServices.GetNewModuleAndClassName()* to obtain a new unit and class name for your wizard and *IOTAModuleServices.CreateModule()* to instruct the IDE to begin creation of the new module.
- 4. Many of the method implementations for the aforementioned interfaces are one-liners. The nontrivial ones include *IOTAModuleCreator*'s *NewFormFile()* and *NewImplFile()* methods, which will return the code for the form and unit, respectively. The *IOTACreator.GetOwner()* method also can be a little tricky, but the following example gives you a good technique for adding the unit to the current project (if any).
- 5. Complete the *Register()* procedure for the wizard by registering a handler for your new form class using the *RegisterCustomModule()* procedure in the *DsgnIntf* unit and creating your wizard by calling the *RegisterPackageWizard()* procedure in the *ToolsAPI* unit.

Listing 26.9 shows the source code for *ABWizard.pas*, which is the *AppBar* wizard.

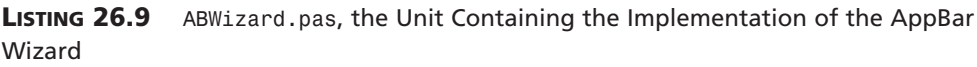

```
unit ABWizard;
interface
uses Windows, Classes, ToolsAPI;
type
 TAppBarWizard = class(TNotifierObject, IOTAWizard, IOTARepositoryWizard,
    IOTAFormWizard, IOTACreator, IOTAModuleCreator)
 private
    FUnitIdent: string;
    FClassName: string;
    FFileName: string;
  protected
    // IOTAWizard methods
    function GetIDString: string;
    function GetName: string;
    function GetState: TWizardState;
    procedure Execute;
    // IOTARepositoryWizard / IOTAFormWizard methods
    function GetAuthor: string;
```
*continues*

#### **LISTING 26.9** Continued

```
function GetComment: string;
    function GetPage: string;
    function GetGlyph: HICON;
    // IOTACreator methods
    function GetCreatorType: string;
    function GetExisting: Boolean;
    function GetFileSystem: string;
    function GetOwner: IOTAModule;
    function GetUnnamed: Boolean;
    // IOTAModuleCreator methods
    function GetAncestorName: string;
    function GetImplFileName: string;
    function GetIntfFileName: string;
    function GetFormName: string;
    function GetMainForm: Boolean;
    function GetShowForm: Boolean;
    function GetShowSource: Boolean;
    function NewFormFile(const FormIdent, AncestorIdent: string): IOTAFile;
    function NewImplSource(const ModuleIdent, FormIdent,
      AncestorIdent: string): IOTAFile;
    function NewIntfSource(const ModuleIdent, FormIdent,
      AncestorIdent: string): IOTAFile;
    procedure FormCreated(const FormEditor: IOTAFormEditor);
  end;
implementation
uses Forms, AppBars, SysUtils, DsgnIntf;
{$R CodeGen.res}
type
  TBaseFile = class(TInterfacedObject)
  private
    FModuleName: string;
    FFormName: string;
    FAncestorName: string;
  public
    constructor Create(const ModuleName, FormName, AncestorName: string);
  end;
  TUnitFile = class(TBaseFile, IOTAFile)
  protected
    function GetSource: string;
    function GetAge: TDateTime;
```
# **26 USING DELPHI'S OPEN TOOLS**

**API**

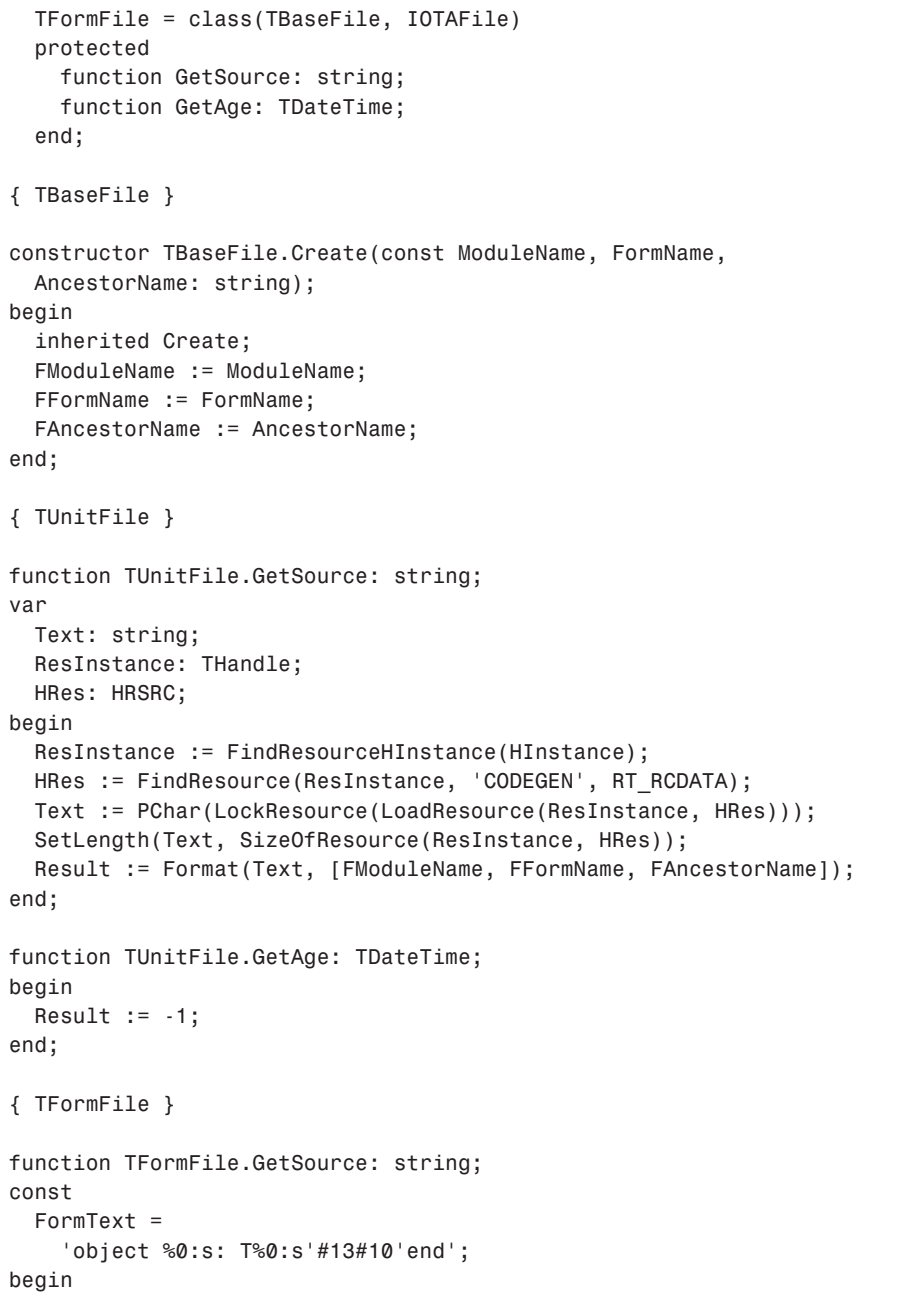

*end;*

```
LISTING 26.9 Continued
```

```
Result := Format(FormText, [FFormName]);
end;
function TFormFile.GetAge: TDateTime;
begin
 Result := -1;
end;
{ TAppBarWizard }
{ TAppBarWizard.IOTAWizard }
function TAppBarWizard.GetIDString: string;
begin
 Result := 'DDG.AppBarWizard';
end;
function TAppBarWizard.GetName: string;
begin
 Result := 'DDG AppBar Wizard';
end;
function TAppBarWizard.GetState: TWizardState;
begin
 Result := [wsEnabled];
end;
procedure TAppBarWizard.Execute;
begin
  (BorlandIDEServices as IOTAModuleServices).GetNewModuleAndClassName(
    'AppBar', FUnitIdent, FClassName, FFileName);
  (BorlandIDEServices as IOTAModuleServices).CreateModule(Self);
end;
{ TAppBarWizard.IOTARepositoryWizard / TAppBarWizard.IOTAFormWizard }
function TAppBarWizard.GetGlyph: HICON;
begin
  Result := 0; // use standard icon
end;
function TAppBarWizard.GetPage: string;
begin
 Result := 'DDG';
end;
```
**26**

```
begin
 Result := 'Delphi 5 Developer''s Guide';
end;
function TAppBarWizard.GetComment: string;
begin
 Result := 'Creates a new AppBar form.'
end;
{ TAppBarWizard.IOTACreator }
function TAppBarWizard.GetCreatorType: string;
begin
 Result := '';
end;
function TAppBarWizard.GetExisting: Boolean;
begin
 Result := False;
end;
function TAppBarWizard.GetFileSystem: string;
begin
 Result := '';
end;
function TAppBarWizard.GetOwner: IOTAModule;
var
 I: Integer;
 ModServ: IOTAModuleServices;
 Module: IOTAModule;
  ProjGrp: IOTAProjectGroup;
begin
 Result := nil;
 ModServ := BorlandIDEServices as IOTAModuleServices;
  for I := 0 to ModServ.ModuleCount - 1 do
  begin
    Module := ModSErv.Modules[I];
    // find current project group
    if CompareText(ExtractFileExt(Module.FileName), '.bpg') = 0 then
      if Module.QueryInterface(IOTAProjectGroup, ProjGrp) = S_OK then
      begin
        // return active project of group
        Result := ProjGrp.GetActiveProject;
        Exit;
                                                                                              USING
                                                                                              DELPHI'S
                                                                                            OPEN
                                                                                            TOOLS API
                                                                          continues
```
*function TAppBarWizard.GetAuthor: string;*

```
LISTING 26.9 Continued
```

```
end;
 end;
end;
function TAppBarWizard.GetUnnamed: Boolean;
begin
 Result := True;
end;
{ TAppBarWizard.IOTAModuleCreator }
function TAppBarWizard.GetAncestorName: string;
begin
 Result := 'TAppBar';
end;
function TAppBarWizard.GetImplFileName: string;
var
  CurrDir: array[0..MAX_PATH] of char;
begin
  // Note: full path name required!
 GetCurrentDirectory(SizeOf(CurrDir), CurrDir);
 Result := Format('%s\%s.pas', [CurrDir, FUnitIdent, '.pas']);
end;
function TAppBarWizard.GetIntfFileName: string;
begin
 Result := '';
end;
function TAppBarWizard.GetFormName: string;
begin
 Result := FClassName;
end;
function TAppBarWizard.GetMainForm: Boolean;
begin
 Result := False;
end;
function TAppBarWizard.GetShowForm: Boolean;
begin
 Result := True;
end;
```
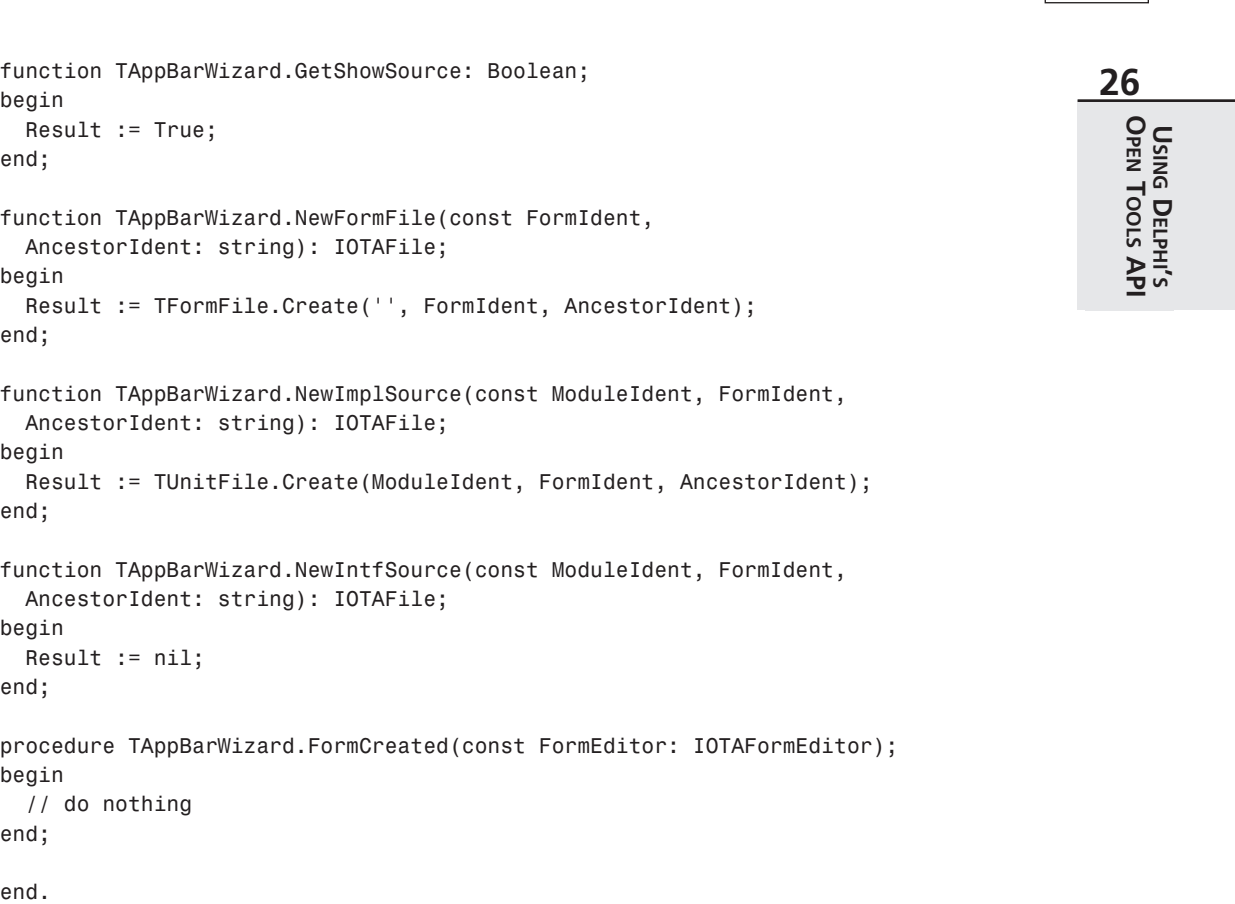

This unit employs an interesting trick for source code generation: The unformatted source code is stored in an *RES* file that is linked with the *\$R* directive. This is a very flexible way to store a wizard's source code so that it can be readily modified. The *RES* file is built by including a text file and *RCDATA* resource in an *RC* file and then compiling that *RC* file with *BRCC32*. Listings 26.10 and 26.11 show the contents of *CodeGen.txt* and *CodeGen.rc*.

### **LISTING 26.10** *CodeGen.txt*, the Resource Template for the AppBar Wizard

```
unit %0:s;
interface
uses
 Windows, Messages, SysUtils, Classes, Graphics, Controls, Forms,
 Dialogs, AppBars;
```
**LISTING 26.10** Continued

```
type
 T%1:s = class(%2:s)
  private
    { Private declarations }
  public
    { Public declarations }
  end;
var
  %1:s: T%1:s;
implementation
{$R *.DFM}
end.
```
### **LISTING 26.11** *CODEGEN.RC*

*CODEGEN RCDATA CODEGEN.TXT*

Registration of the custom module and wizard occurs inside a *Register()* procedure in the design package containing the wizard using the following two lines:

```
RegisterCustomModule(TAppBar, TCustomModule);
RegisterPackageWizard(TAppBarWizard.Create);
```
# **Summary**

After reading this chapter, you should have a greater understanding of the various units and interfaces involved in the Delphi Open Tools API. In particular, you should know and understand the issues involved in creating wizards that plug into the IDE. The next chapter, "CORBA Development with Delphi," completes this part of the book with a thorough discussion of the CORBA technology and its implementation in Delphi.